## **TUTORIAL PARA DISCENTE CADASTRAR USUÁRIO NO SISTEMA SIGAA**

O cadastro de usuário para o sistema SIGAA é realizado através do endereço <https://sig.unila.edu.br/sigaa/verTelaLogin.do>

Para iniciar o cadastro o(a) usuário deverá clicar em cadastre-se como mostra a figura 1.

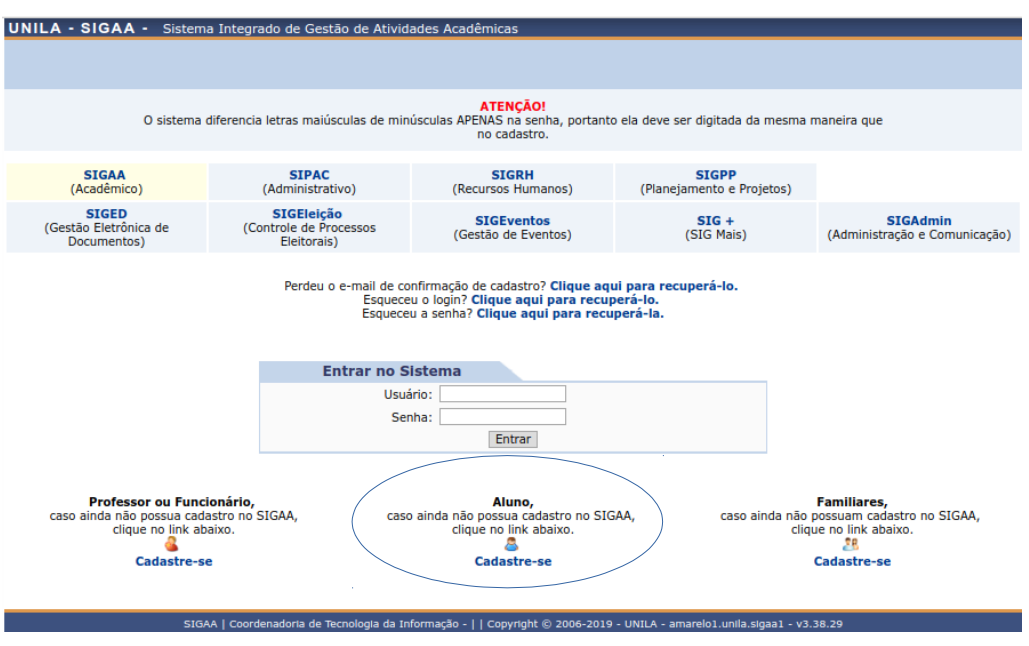

 *Figura 1: Tela de acesso ao SIGAA*

Por fim, deverá preencher seus dados e criar um login e senha para acessar o módulo portal do discente.

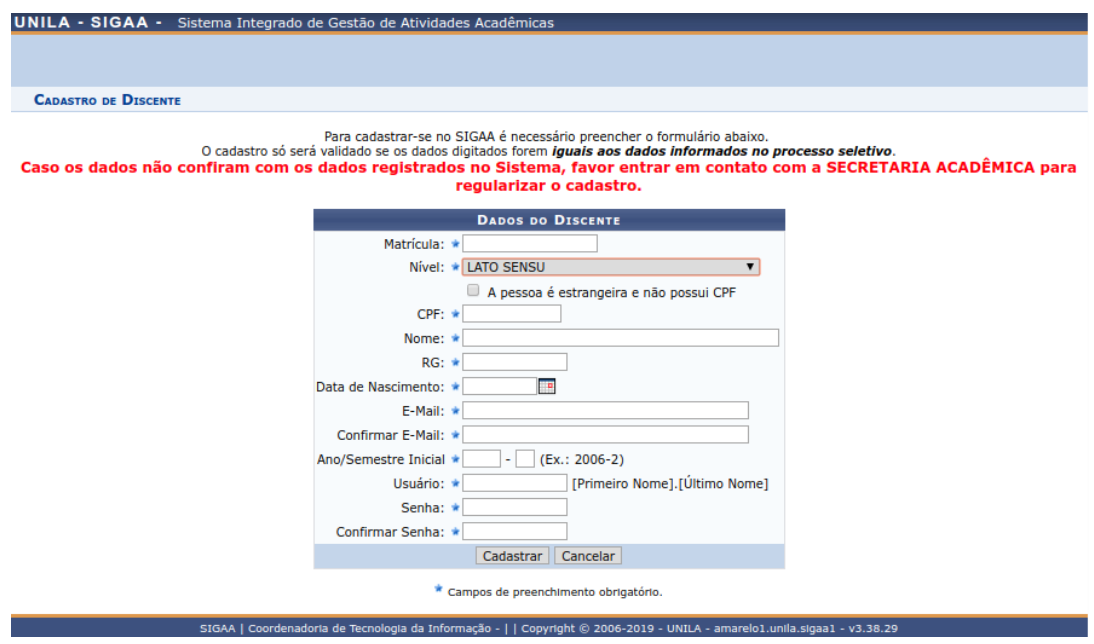

*Figura 2: Tela de cadastro do Usuário*

## **INFORMAÇÕES ADICIONAIS**

Após o cadastro no SIGAA, em 48 horas, o sistema dispara no e-mail pessoal orientações para acesso ao e-mail institucional, portanto, é necessário ficar atento, pois o e-mail expira.

Obs: Caso não receba, primeiramente verificar no spam. Entrar em contato com a divisão *lato sensu,* caso não receba.

O wifi da Universidade é o login e senha do e-mail institucional. Muitas vezes o celular e o computador não aceitam o wifi da UNILA, portanto é preciso configurar (tutorial II).